### *Задачата за търговския пътник*

Търговски пътник трябва да посети  $\bm{n}$  града, всеки само по един път, като започне пътуването си от град 1 и завърши пак в него.Търси се маршрут с минимални транспортни разходи (или минимален път).

## **1 Математически модел**

Нека да приемем, че градовете са възли в граф, а пътищата между тях са дъгите на графа. Да означим транспортните разходи (разстоянието) между градовете  $i$  и  $j$  с  $c_{ij}$ . При това:

- $\triangleright$   $c_{ij}$  ≠  $c_{ji}$  (в общия случай)  $\triangleright$   $c_{ij} = ∞$  (ако няма път между градовете *i* и *j*)
- $\triangleright$   $c_{ii} = ∞$  за  $i = 1,...,n$

*Управляеми променливи* – булеви променливи:

 $\overline{a}$ ⎨  $=\begin{cases} I, \[1ex] \theta, \end{cases}$ *0 1 xij* ако маршрутът включва прехода от град *i* в град *j* в противен случай

*Целева функция:* да се минимизира функцията ∑ ∑  $= 1 j =$ *n i 1 n j 1*  $c_{ij} x_{ij}$ 

*Ограничения* – произлизат от изискването пътникът да пристигне във всеки град точно един път и да го напусне точно един път*:* 

∑ =  $\sum_{i=1}^{n} x_{ii} = 1, i =$ *j 1 xij 1, i 1,...,n* (Да напусне всеки град само веднаж)

$$
\sum_{i=1}^{n} x_{ij} = 1, \quad j = 1, \dots, n
$$
 (Да влев вьв всеки град само веднаж)

Получава се модел, който математически се описва точно като модела на **задачата за назначенията**, но решението трябва да е *цикъл*.

Например, решава се задачата като задача за назначенията и се получава решение:

$$
x_{12} = x_{23} = x_{34} = x_{41} = x_{56} = x_{67} = x_{75} = 1
$$

Това може да се представи графически така:

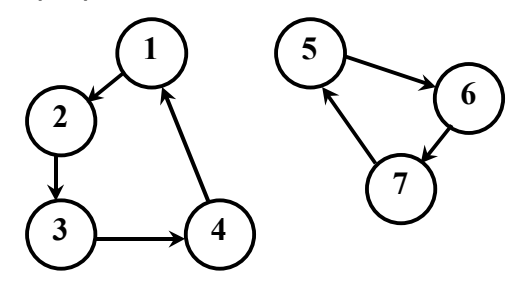

Получава се недопустимо решение, състоящо се от два *подцикъла*.

## **2 Метод на клоните и границите за решаване на задачата за търговския пътник**

¾ В началото на всяка итерация *t* има списък от задачи за назначенията, които се различават по това, че в тях различни величини  $c_{ij} = \infty$  (пресича се път от град  $i$ 

до град  $j$ ). Известна е и горна оценка за стойността на целевата функция  $x_0^t$ .

- $\triangleright$  Преди първата итерация се избира цикъл  $x_{12} = x_{23} = x_{34} = ... = x_{n1} = 1$  и горна оценка на целевата функция  $\,x_0^{\,I} = \!c_{\,I2} + c_{\,23} + c_{\,34} + ... + c_{\,n\,I} \,.$
- ¾ Списъкът от задачи съдържа само една (по зададените условия).

На всяка итерация *t* се изпълняват следните стъпки:

**Стъпка 1.** Прекратяват се изчисленията, ако списъкът от задачи е празен. В противен случай се избира една задача и се изключва от списъка.

**Стъпка 2.** Решава се избраната задача като задача за назначенията. Ако оптималната стойност на целевата функция  $x_{\textit{0}} \geq x_{\textit{0}}^{\textit{t}}$  , то се приема  $\textit{x}_{\textit{0}}^{\textit{t}+1} = x_{\textit{0}}^{\textit{t}}$  и се връща към стъпка 1. В противен случай – към стъпка 3.  $x_0^{t+1} = x_0^t$ 

**Стъпка 3.** Ако полученото решение е цикъл, решението се запомня, приема се  $x_0^{t+1} = x_0$  и се преминава към стъпка 1. В противен случай – към стъпка 4.

**Стъпка 4.** В полученото решение се избира подцикъл с минимален брой променливи (градове). За всяка променлива  $\,x_{ij}\,$  от този подцикъл се съставя една задача за назначенията със съответна стойност  $c^{\phantom{\dagger}}_{ij}=\infty$  и се добавя към списъка от задачи

(всички останали  $c_{ij}$  остават както в предишната итерация). Приема се  $\,x_{0}^{t+1} = x_{0}^{t}$  и се преминава към стъпка 1.

# **3 Пример**

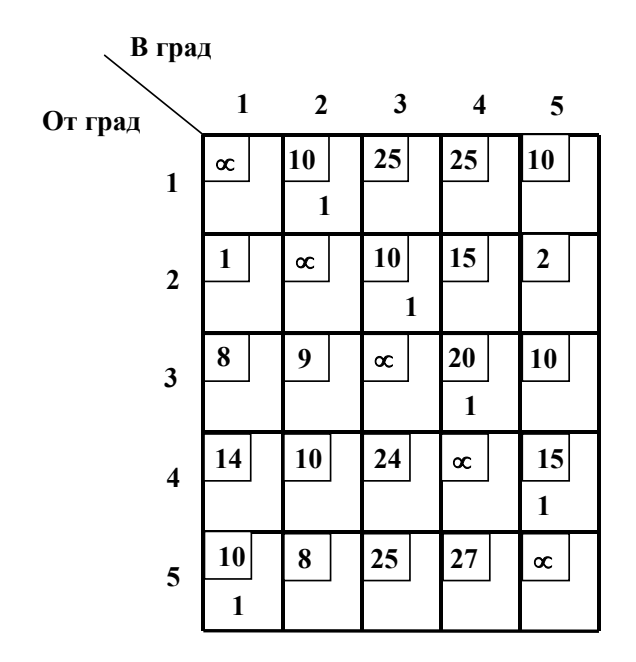

Преди първата итерация:  $x_{12} = x_{23} = x_{34} = x_{45} = x_{51} = 1$  $x_0^1 = c_{12} + c_{23} + c_{34} + c_{45} + c_{51} = 65$ Списък от задачи – само една.

#### *Итерация 1.*

 $\frac{\text{C}}{\text{T}}$ ык<u>а 1.</u> Има една задача,  $x^{\, I}_{\theta}=$   $\textbf{65}$ 

 $\frac{\text{C}}{\text{T}}$ ыка 2. Решаваме я, получава се  $\,x_0 = c_{15} + c_{23} + c_{34} + c_{42} + c_{51} = 60 < x_0^1$  , затова към стъпка 3.

Стъпка 3. Решението не е цикъл – има два подцикъла:

 $x_{15} = x_{51} = 1$  *ii*  $x_{23} = x_{34} = x_{42} = 1$ 

Стъпка 4. Избираме подцикъл  $x_{15} = x_{51} = 1$ . Към списъка от задачи внасяме 2 нови:

Задача 2: Началните условия и  $c_{15} = \infty$ 

Задача 3: Началните условия и  $c_{51} = ∞$ 

$$
x_0^2=65
$$

#### *Итерация 2.*

Стъпка 1. Избираме задача 2.

 $\frac{\text{C}}{\text{T}}$ ъпка 2. Решаваме я, получава се  $\,x_{\textit{0}} =$  **65**  $=$   $x_{\textit{0}}^{\textit{2}}$  , затова се връщаме към стъпка 1.  $x_0^3 = 65$ 

### *Итерация 3.*

Стъпка 1. Избираме задача 3.

 $\frac{\text{C}}{\text{D}}$   $\frac{\text{C}}{\text{D}}$  из  $\frac{\text{C}}{\text{D}}$  из  $\frac{\text{C}}{\text{D}}$  , затова  $\text{C}}$   $\frac{\text{C}}{\text{D}}$   $\text{C}}$   $\frac{\text{C}}{\text{D}}$   $\text{D}}$   $\text{D}}$   $\text{D}}$   $\text{D}}$   $\text{D}}$   $\text{D}}$   $\text{D}}$   $\text{D}}$   $\text{D}}$   $\text{D}}$   $\text{D}}$   $\text{D}}$   $\text$ преминаваме към стъпка 3.

Стъпка 3. Решението е цикъл:

 $x_{15} = x_{52} = x_{23} = x_{34} = x_{41} = I$  - запомняме го. За следващата итерация  $\,x_0^4 = \!62$  .

Към стъпка 1.

#### *Итерация 4.*

Стъпка 1. Списъкът от задачи е празен, текущото оптимално решение е:

 $x_{15} = x_{52} = x_{23} = x_{34} = x_{41} = 1$  при стойност на целевата функция 62.

#### Представяне на процеса на решаване на задачата във вид на дърво

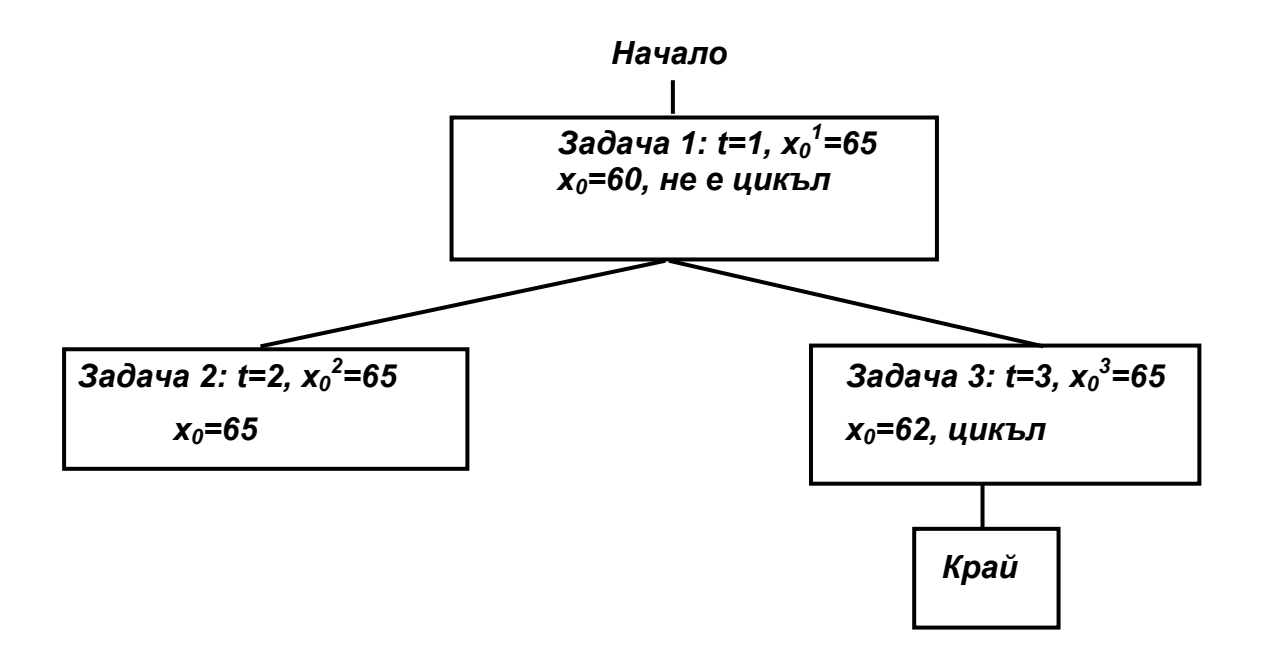

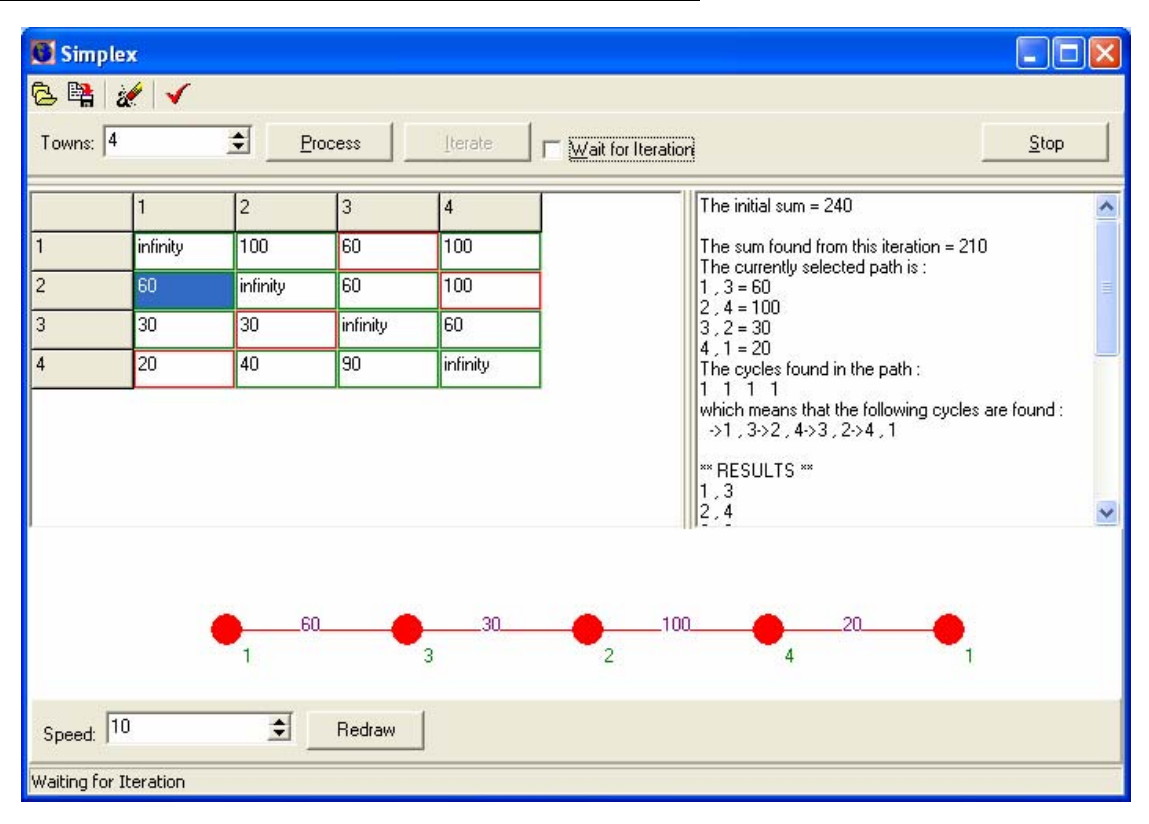

# **4 Упътване за работа с програмата ТТ.exe**

Програмата поддържа три екрана. Първоначалният екран дава възможност за въвеждане и редактиране на матрицата с транспортните разходи. Не се допуска въвеждане на разстояния за С<sub>ii</sub>. В десния екран се извежда информация за отделните стъпки, през които е преминало решението. Последният екран показва полученото крайно решение.

Панел с команди:

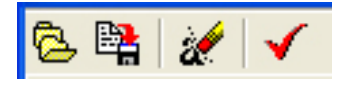

- *Отваряне на файл* отваряне на файл **\*.mat** със стойности за матрицата с транспортните разходи
- *Съхраняване на файл* текущите стойности на матрицата с транспортните разходи се съхраняват във файл **\*.mat**
- *Въвеждане на данни* получава се достъп до матрицата с транспортните разходи за ръчно попълване на стойностите й
- *Попълване на матрицата* полетата на матрицата с транспортните разходи се попълват със случайни стойности

При работата на програмата могат да се наблюдават и отделните стъпки при намиране на оптималното решение, като се маркира кутията **'Wait for iteration'** и след команда **'Process'** се натиска последователно бутонът **'Iterate'**.